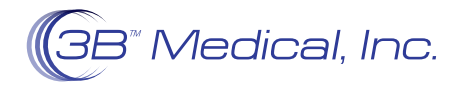

## **INSTRUCCIONES PARA EL PACIENTE Conexión de su Luna II con módulo Wi-Fi**

- 1. En el modo de espera, mantenga pulsado el botón de incremento/disminución gradual durante tres segundos. El cursor está ahora en "Settings Icon" (ícono de configuración) y la pantalla muestra el "menú de configuración inicial". Pulse la perilla y la primera opción del menú de configuración inicial (humidificador) se vuelve azul.
- 2. Gire la perilla, desplazándose hacia abajo hasta que el cursor azul ilumine la opción Wi-Fi. Pulse la perilla y aparecerá la lista de redes Wi-Fi disponibles.
- $\overline{\phantom{a}}$ en un orden aleatorio. **Nota:** El usuario puede girar la perilla hacia la derecha para ver otras redes. Si la red Wi-Fi deseada no aparece en la lista, desconecte el cable de alimentación principal de la Luna y vuelva a conectarlo. Repita los pasos 1 y 2. **Nota:** Si no se encuentran redes Wi-Fi, el menú Wi-Fi mostrará "No Available Wi-Fi" (no hay Wi-Fi disponible). 3. El menú de configuración de Wi-Fi muestra un cierto número de redes Wi-Fi disponibles
	- 4. Una vez encontrada la red deseada, gire la perilla para seleccionar esta red Wi-Fi. Pulse la perilla para acceder al menú de Contraseña Wi-Fi. La contraseña puede introducirse utilizando las letras y números de la cuadrícula de la contraseña. Las letras mayúsculas y minúsculas se pueden alternar utilizando la tecla de flecha en la esquina superior izquierda de la cuadrícula. Una vez introducida la contraseña, gire la perilla hasta que el cursor ilumine la "tecla Return/Enter" (regresar/ingresar) en la esquina inferior derecha. Pulse el mando para conectarse a la red Wi-Fi. Puede tardar hasta 15 segundos en conectarse a la red.
	- 5. Si la red Wi-Fi se conecta con éxito, la pantalla volverá al menú de configuración de Wi-Fi mostrando "connected" (conectado) al nombre de la red Wi-Fi y el símbolo de Wi-Fi aparecerá en la parte superior de la barra de estado en la parte superior de la pantalla. La luz indicadora del módulo Wi-Fi también se iluminará.
	- 6. Para cambiar de una conexión Wi-Fi a otra, simplemente seleccione la nueva red deseada y repita el paso 4.
	- 7. Si la red deseada no requiere contraseña, basta con seleccionar la "tecla Confirmation/Enter Key" (confirmación/aceptar) para conectarse.
	- 8. Si el router inalámbrico admite WPS, gire la perilla en el menú de configuración de Wi-Fi hasta que el cursor ilumine la opción WPS. Pulse la perilla, la pantalla mostrará ahora el menú de configuración de WPS. Siga las instrucciones del paso 1 para pulsar el botón WPS del router inalámbrico. A continuación, siga las instrucciones del paso 2 para pulsar el botón WPS en el módulo Wi-Fi Luna para conectarse a la red Wi-Fi. Nota: La conexión puede tardar hasta 15 segundos.